# Сбор статистики матчей с сайта oddsportal.com

### Что необходимо сделать

**Собрать данные матчей английской Премьер-Лиги по футболу за 7 сезонов в таблицу Excel или Google Tabs:**

2015/2016 (380 матчей) 2016/2017 (380 матчей) 2017/2018 (380 матчей) 2018/2019 (380 матчей) 2019/2020 (380 матчей) 2020/2021 (380 матчей) 2021/2022 (сезон еще не закончен, сыграно 310 матчей) **По каждому сезону прислать отдельный файл (лист). Пример приложен** 

### **Сайт для сбора информации:**

<https://www.oddsportal.com/soccer/england/premier-league-2015-2016/results/> **Для подключения понадобится VPN**

### **Переход между сезонами по клику**

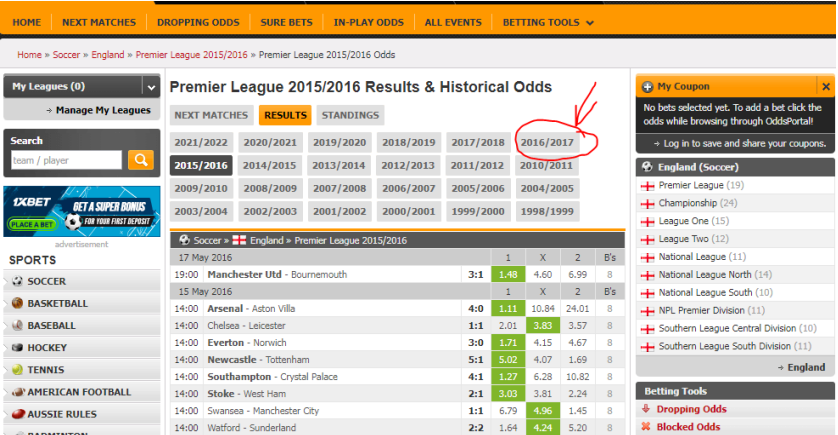

### 1. Общая информация о матче

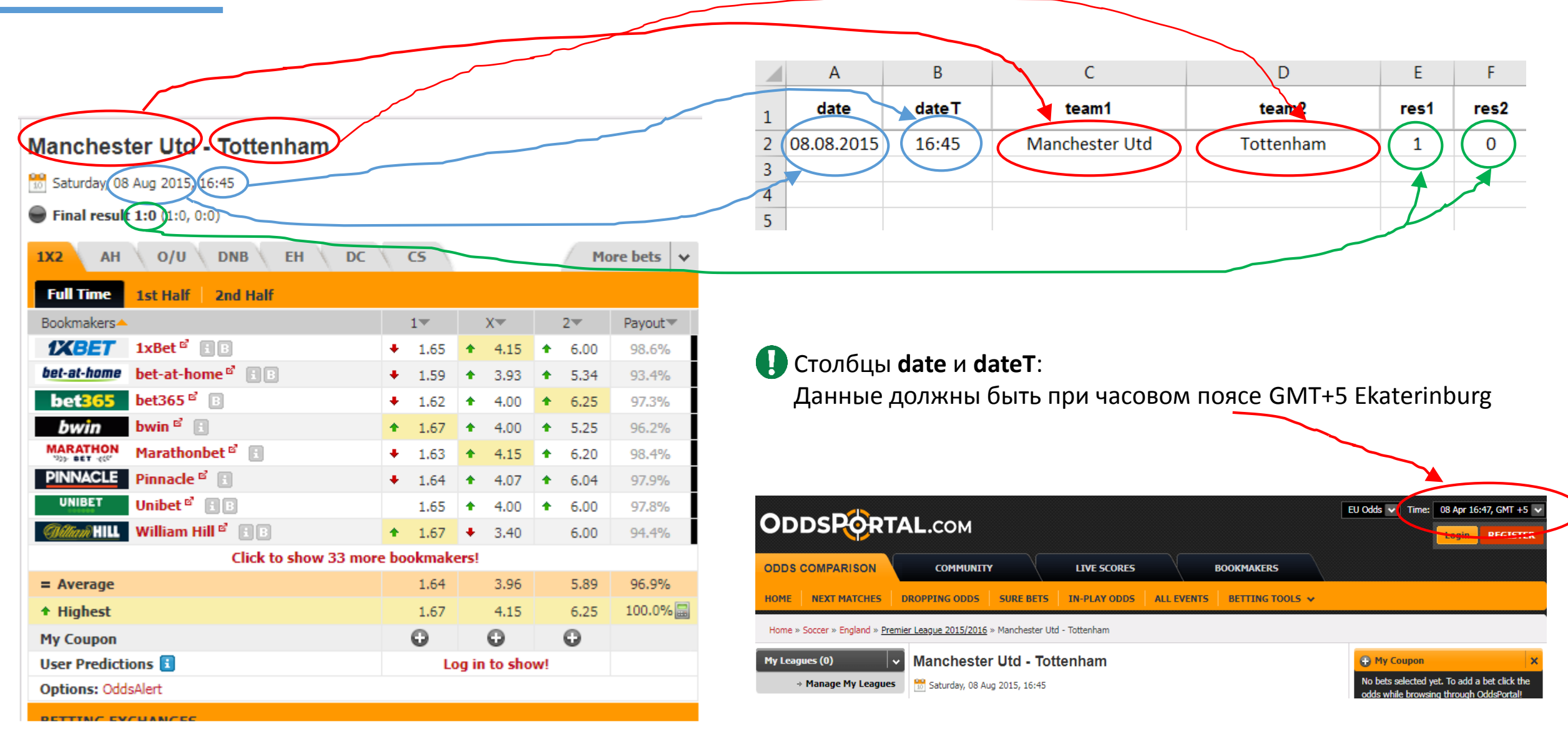

# 1.1. Общая информация о матче. Коэффициенты на исходы 1/Х/2

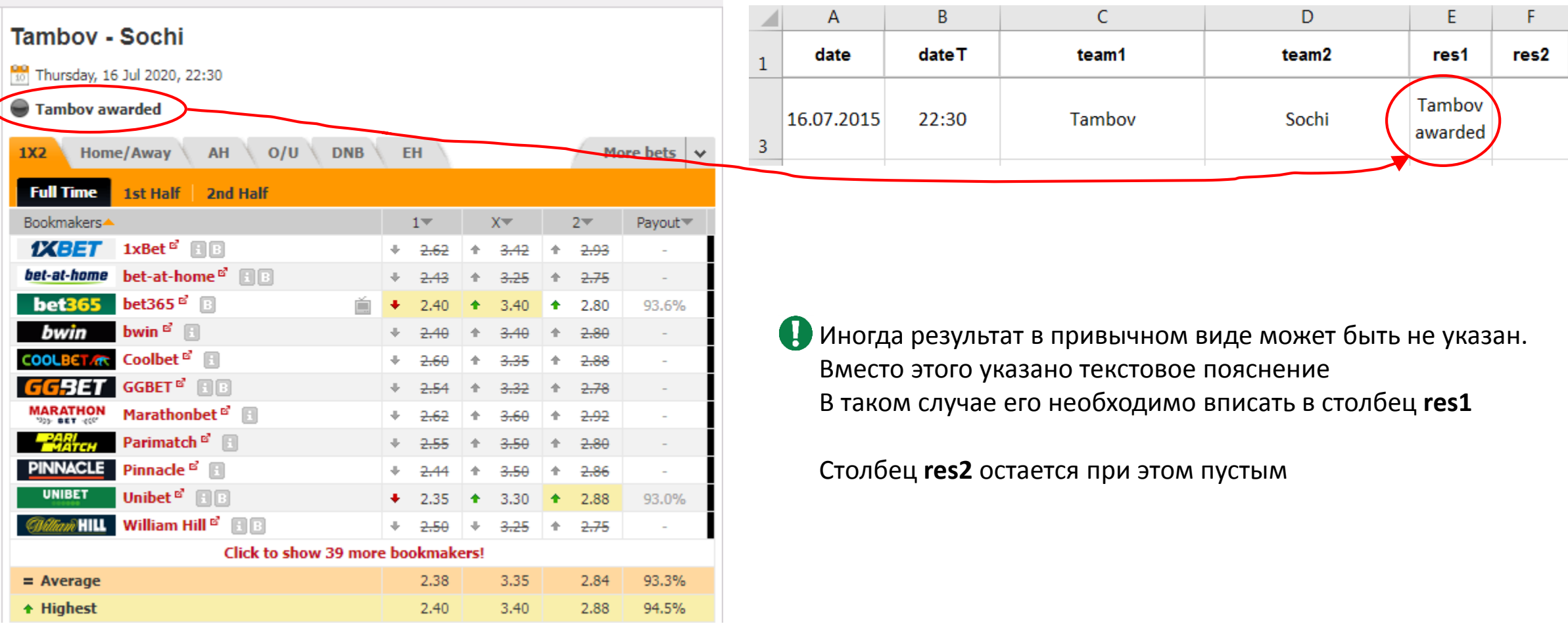

### 2. Коэффициенты на исходы 1/Х/2

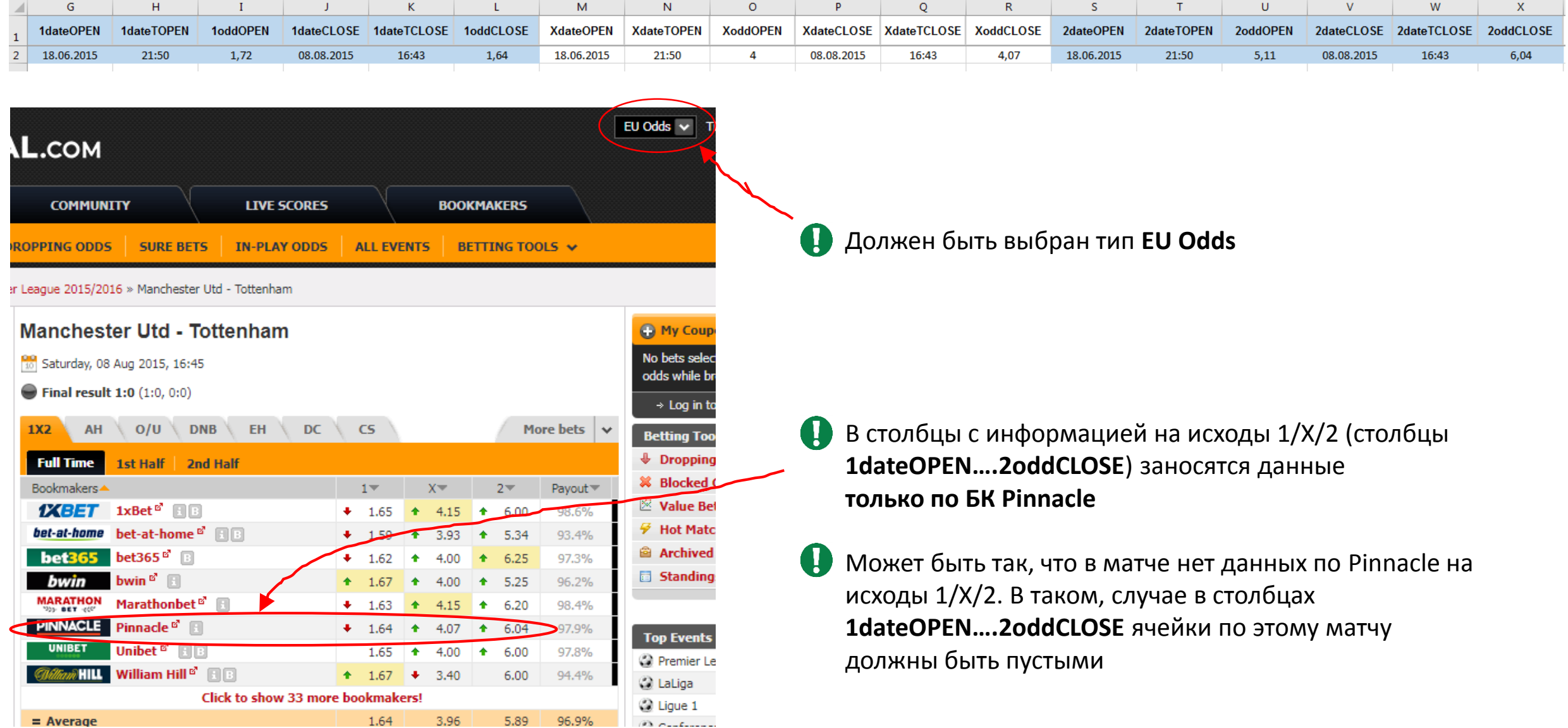

### 2.1. Коэффициенты на исходы  $1/X/2$

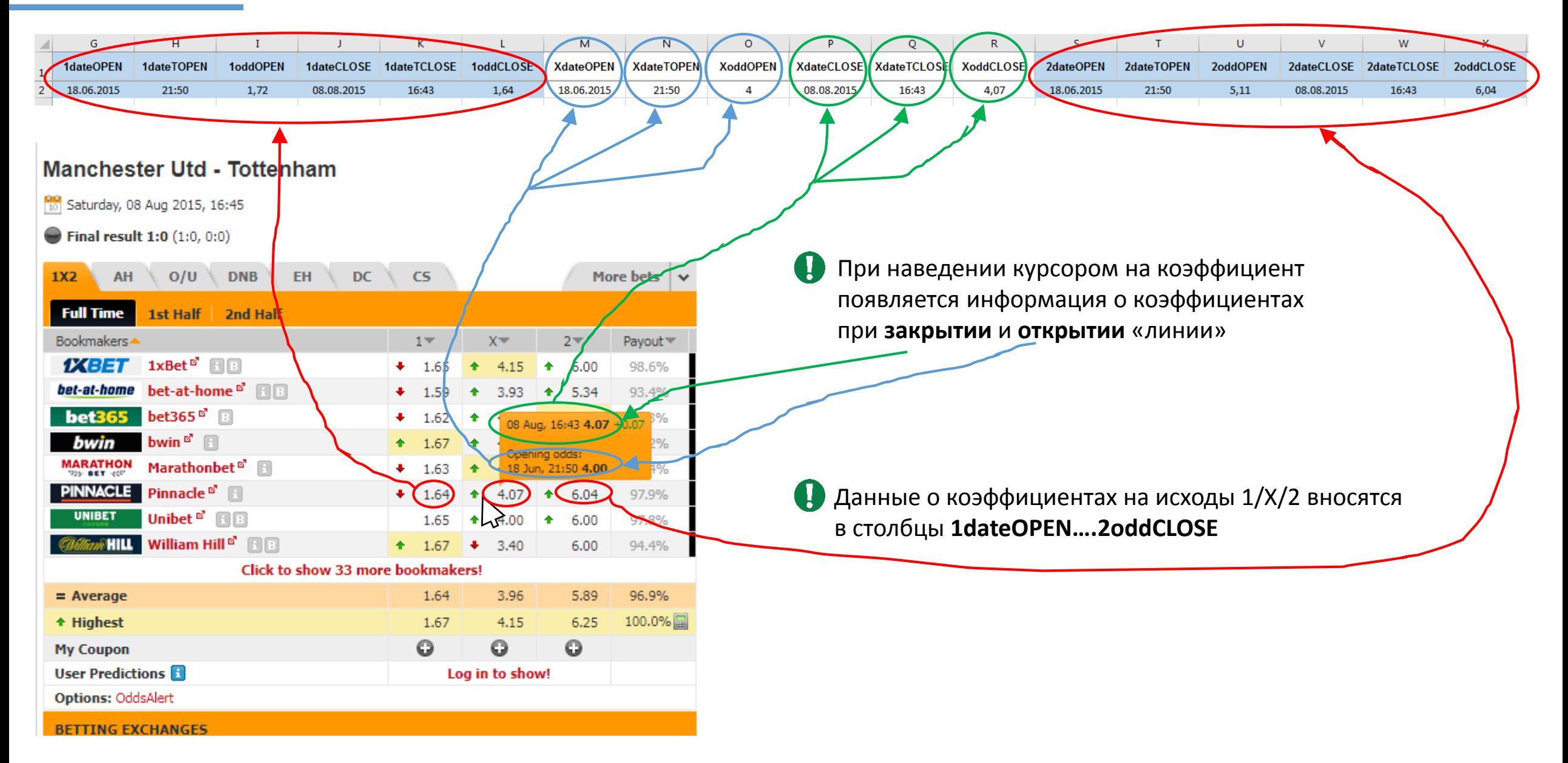

# 2.2. Коэффициенты на исходы 1/Х/2

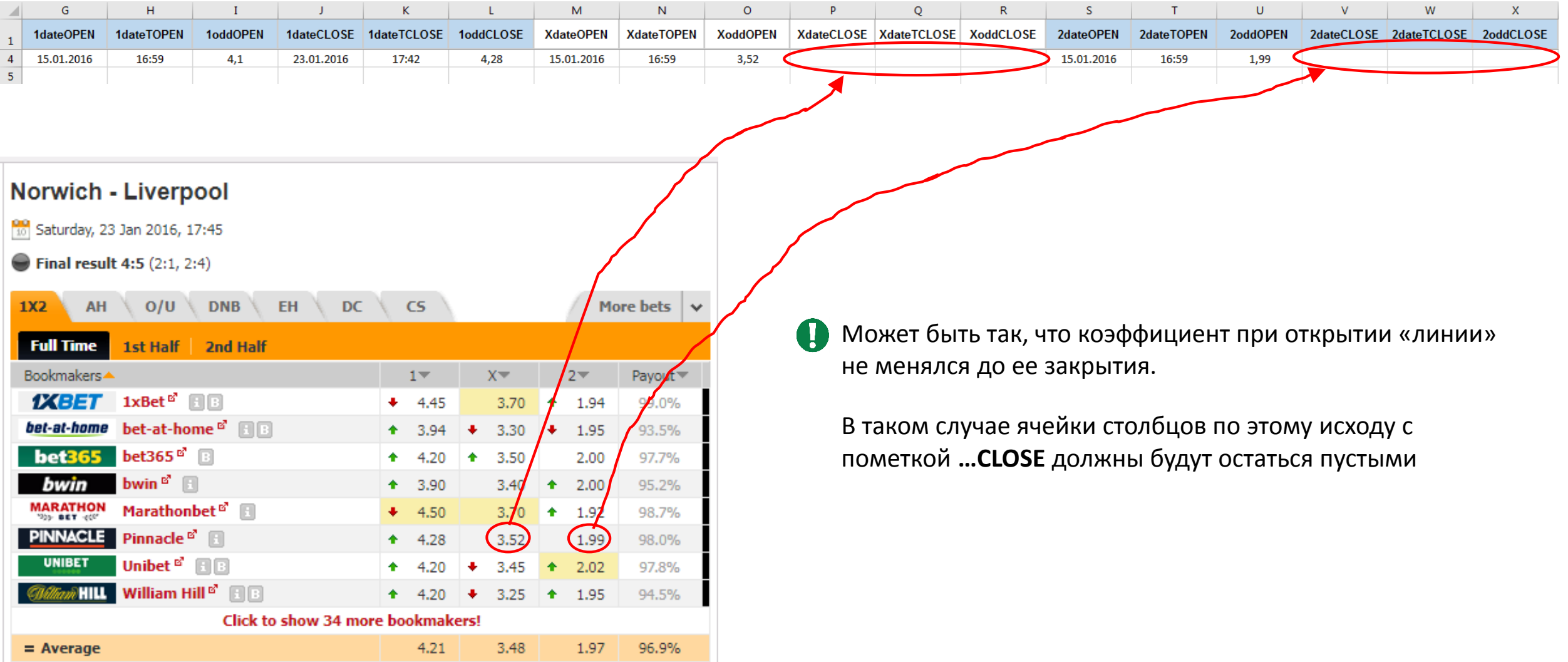

### 3. Коэффициенты на исходы Asian handicap

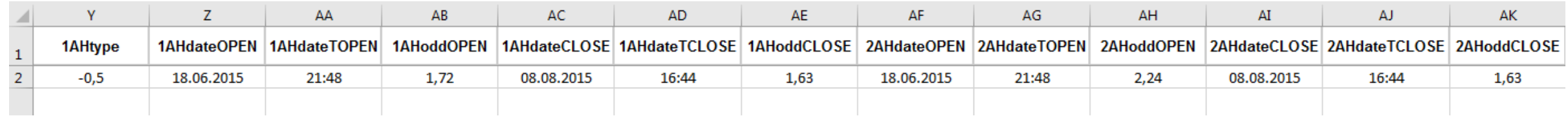

#### Manchester Utd - Tottenham

Saturday, 08 Aug 2015, 16:45

#### Final result 1:0 (1:0, 0:0)

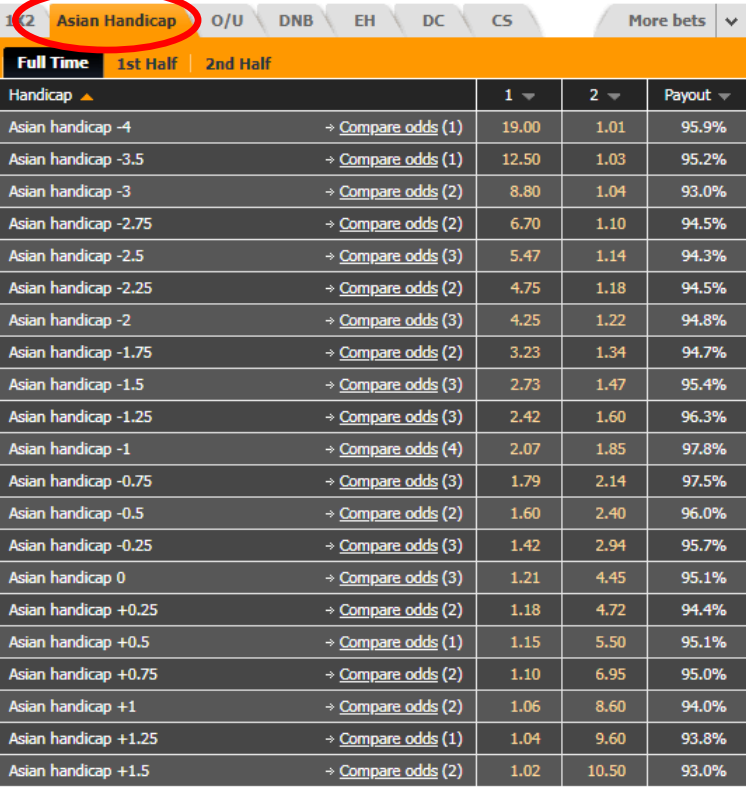

Такие же условия, как и в разделе 2:

- Должен быть выбран тип **EU Odds**
- В столбцы заносятся данные **только по БК Pinnacle**
- Может быть так, что в матче нет данных по Pinnacle. В таком, случае в столбцах **1AHtype….2AHoddCLOSE** ячейки по этому матчу должны быть пустыми
- Может быть так, что коэффициент при открытии «линии» не менялся до ее закрытия. В таком случае ячейки столбцов по этому исходу с пометкой **…CLOSE** должны будут остаться пустыми

### 3.1. Коэффициенты на исходы Asian handicap

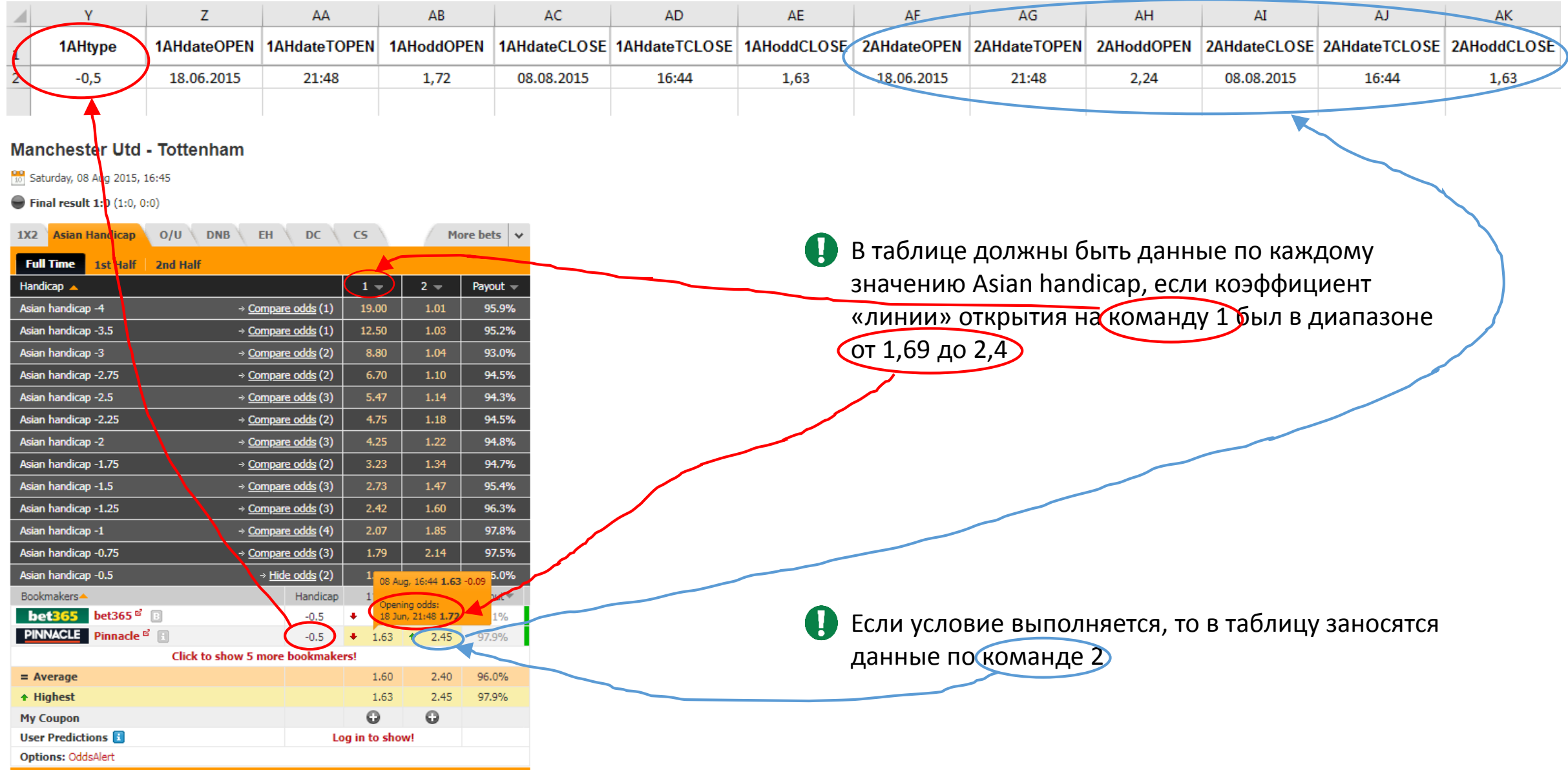

### 3.2. Коэффициенты на исходы Asian handicap

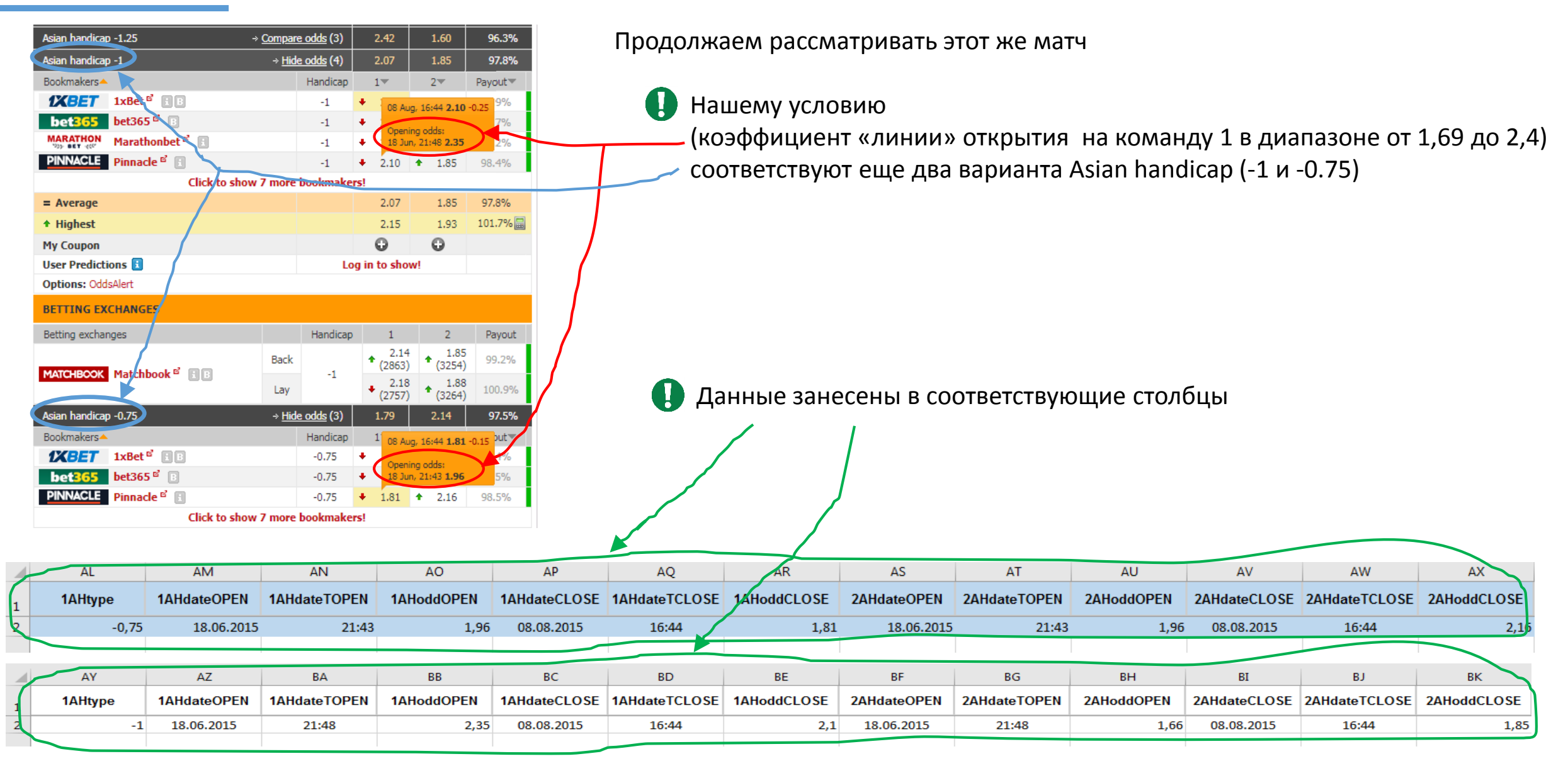

### 3.3. Коэффициенты на исходы Asian handicap

В этом матче всего три варианта Asian handicap удовлетворяли нашему условию (-0,5; -0,75; -1). U

Однако в других матчах их может быть больше. Поэтому в таблице предусмотрены столбцы для **11 вариантов** Asian handicap.

Ячейки в этих столбцах остаются пустыми, если для них нет Asian handicap, удовлетворяющих нашему условию (коэффициент «линии» открытия на команду 1 в диапазоне от 1,69 до 2,4)

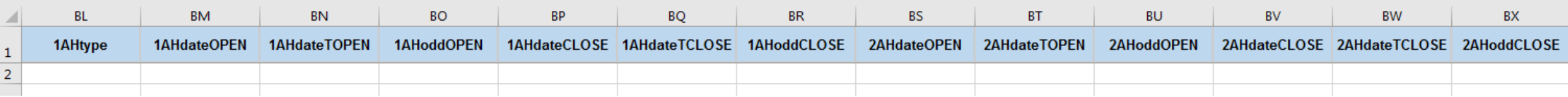

### 4. Коэффициенты на исходы Over/Under

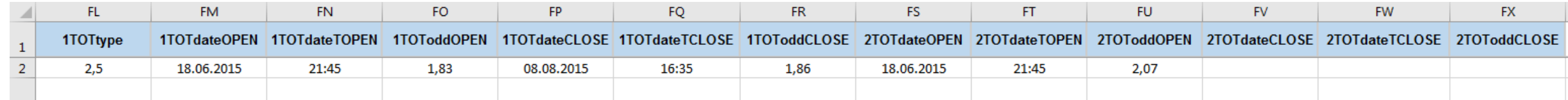

#### **Manchester Utd - Tottenham**

Saturday, 08 Aug 2015, 16:45

 $\bullet$  Final result 1:0  $(1:0, 0:0)$ 

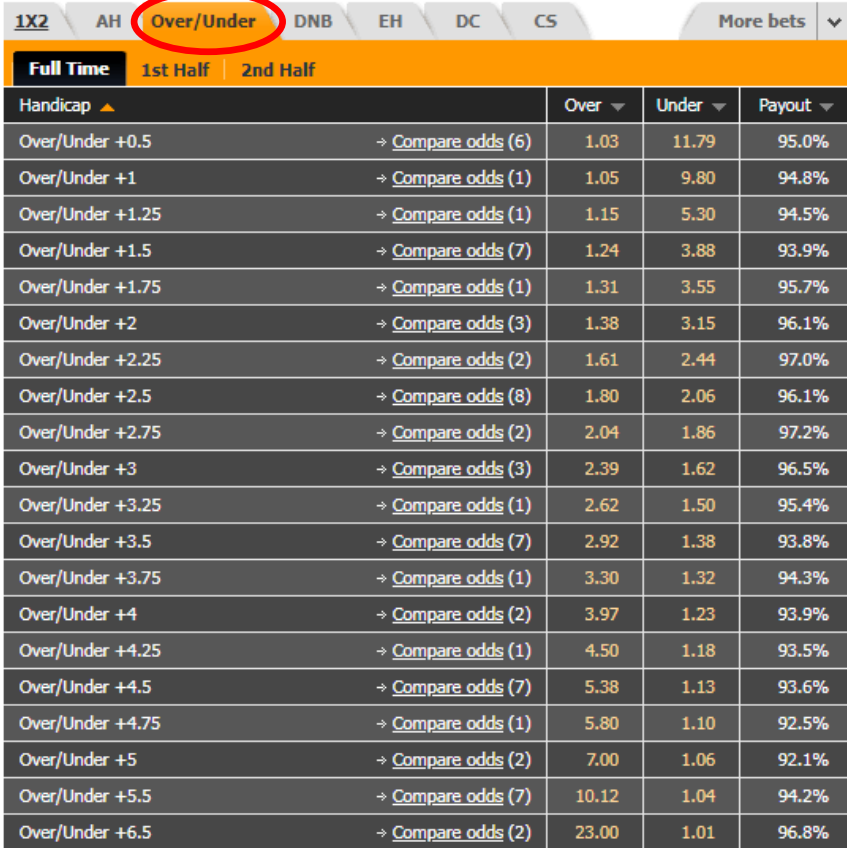

Такие же условия, как и в разделе 3:

- Должен быть выбран тип **EU Odds**
- В столбцы заносятся данные **только по БК Pinnacle**
- Может быть так, что в матче нет данных по Pinnacle. В таком, случае в столбцах **1TOTtype….2TOToddCLOSE** ячейки по этому матчу должны быть пустыми
- Может быть так, что коэффициент при открытии «линии» не менялся до ее закрытия.
	- В таком случае ячейки столбцов по этому исходу с пометкой **…CLOSE** должны будут остаться пустыми

### 4.1. Коэффициенты на исходы Over/Under

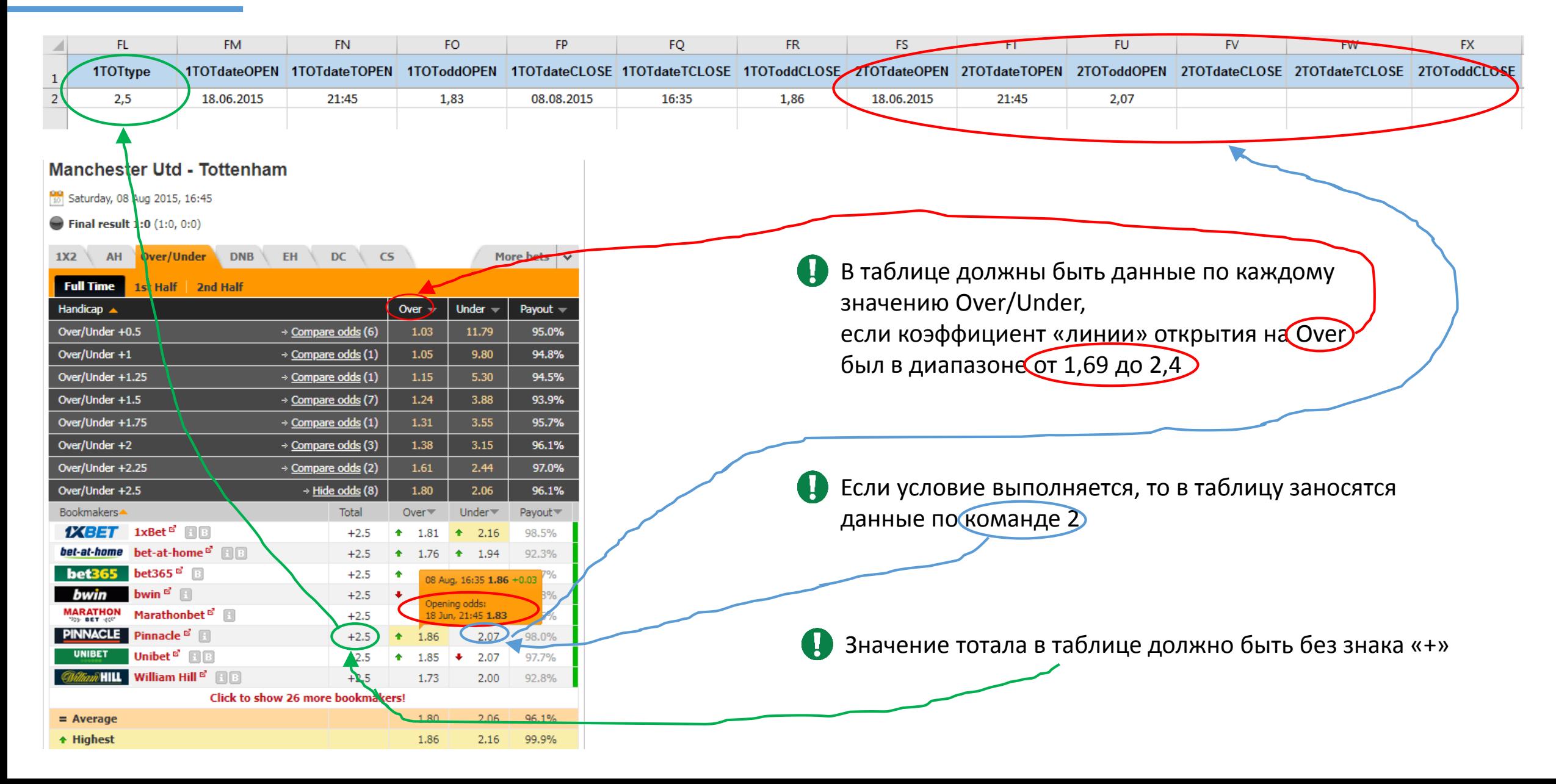

### 4.2. Коэффициенты на исходы Over/Under

**Manchester Utd - Tottenham** 

Saturday, 08 Aug 2015, 16:45

 $\bullet$  Final result 1:0  $(1:0, 0:0)$ 

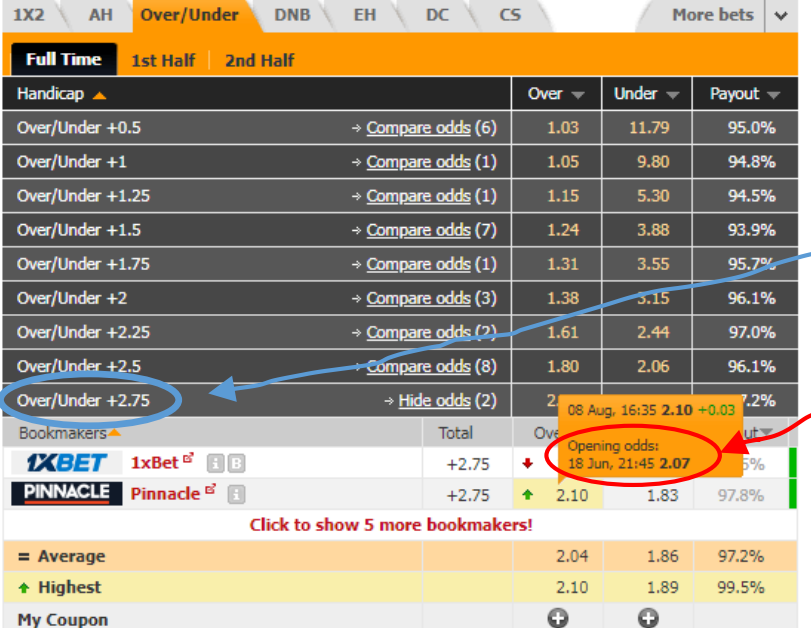

Продолжаем рассматривать этот же матч

Нашему условию (коэффициент «линии» открытия на Over в диапазоне от 1,69 до 2,4) соответствуют еще один вариант Over/Under (2,75)

 $\mathbf \Theta$ Данные занесены в соответствующие столбцы

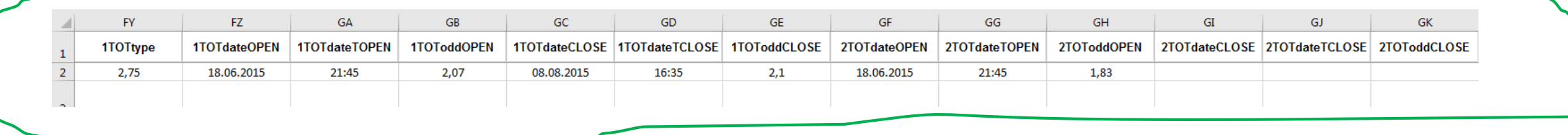

### 4.3. Коэффициенты на исходы Over/Under

В этом матче всего два варианта Over/Under удовлетворяли нашему условию (2,5 и 2,75). Q.

Однако в других матчах их может быть больше. Поэтому в таблице предусмотрены столбцы для **11 вариантов** Over/Under.

Ячейки в этих столбцах остаются пустыми, если для них нет Over/Under, удовлетворяющих нашему условию (коэффициент «линии» открытия на Over в диапазоне от 1,69 до 2,4)

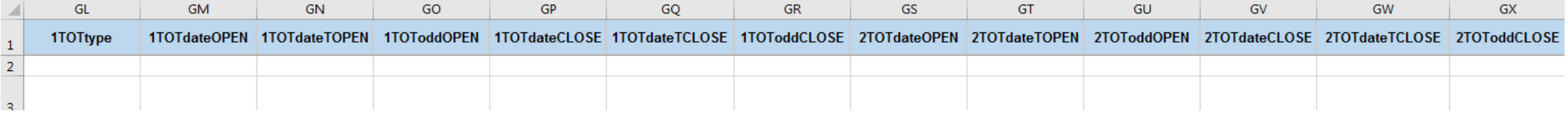

Тип ячеек должен быть соответствующий (для чисел – Числовой, для дат – Дата, для времени – Время, для текста – Текстовый)